Comenzaba mis andanzas por terrenos Fantasy como muchos con una liga redraft clásica gestionada por la app oficial de la NFL. Fue todo un descubrimiento, pero quería más, los compañeros de La Perrera Brown armaron una liga en la plataforma Fantrax, la cual parecía menos visual que la oficial de NFL pero aportaba más datos sobre los jugadores, esta liga ya incluía IPDs, estaba emocionado pero todavía quería más. Llegó la revocución de Fleaflicker y como mucho pase de la noche a la mañana a jugar más de 20 ligas con Ipds, punter y otras modificaciones variadas. Seguía sin ser suficiente, quería jugar una NFL "de verdad", lo más cercano a la realidad que se pudiese en un entorno fantasy y por supuesto en un mismo sitio. Así llegue a My Fantasy League.

### **¿Qué tiene My Fantasy League?**

Hablando en números, estos los máximos que permite la plataforma, desde ahora ya sabéis que estamos ante una plataforma Fantasy donde pueden hacerse realidad hasta los más oscuros deseos Fantasy.

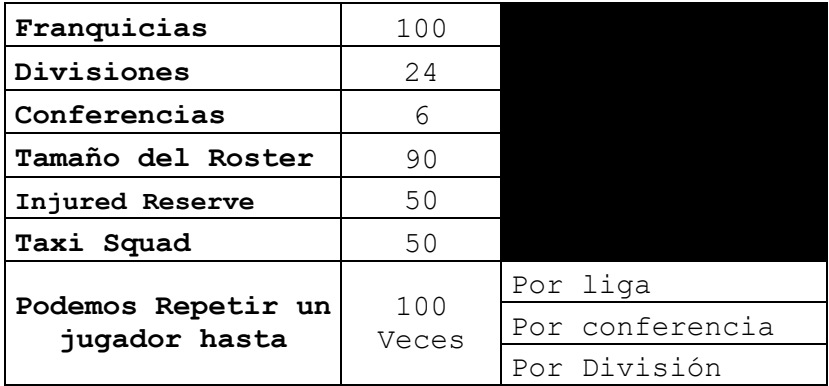

Ya conocemos hasta que tamaño de liga podemos crear aquí, a lo que hay que añadir la característica de Salary Cap que también se incluye y funciona de la siguiente manera.

Podemos asignar un cap disponible a nuestras franquicias, a todas el mismo o editar manualmente el de cada una. Adicionalmente podremos asignar un coste salarial a cada jugador para lo cual MFL nos da varias opciones:

- Editarlo manualmente
- Copiarlo de otra liga MFL
- Generarlos multiplicando los puntos fantasy del año anterior por una cantidad que decidamos.
- Volcarlos de IDPGurus.com o Rotowire
- Generarlo al hacer un draft de subasta donde la puja ganadora será el salario del jugador.

Seguramente, estaréis pensando que preferís utilizar los salarios reales de la NFL, pero antes de salir corriendo a Spotrac ya editar manualmente, debéis saber un par de cosas. En primer lugar el salario de Spotrac o de OvertheCap, NO es el salario anual. MFL tomará el salario que le pongáis al jugador y será el que tendrá toda su vida a menos que lo cambiéis manualmente. Un salario NFL varia de año a año, algunos suben y otros bajan, luego están los garantizados, bonos, etc etc. Todas esas cosas se pueden añadir más adelante.

#### **Vamos a montar una liga**

Como la mejor forma de aprender a usar una platafora es usándola, vamos a montar una liga tematizada usando las opciones que nos ofrece MFL.

Esta liga se va a llamar NFL 1.983, tendrá la estructura y equipos que tenía la NFL en aquella temporada (83), le vamos a añadir cap, contratos, etiquetas y como elemento diferenciador meteremos en el roster tanto el Head Coach como los coordinadores ofensivo, defensivo y de equipos especiales que nos servirán para hacernos más atractivos a los jugadores que fichemos.

### **A. Los grandes problemas.**

Ya sea en MFL o en cualquier otra plataforma donde queramos montar una liga con contratos, nos vamos a encontrar dos problemas principales:

- **Voluntad del Jugador**: Todos hemos visto como jugadores llegan a rebajarse el contrato con tal de jugar en un equipo contender o piden más dinero si el equipo que los quiere fichar no tiene grandes aspiraciones en ese momento. Esto es algo a simular para que la experiencia de nuestros owners sea más cercana a la realidad.
- **Agentes:** Es otro elemento a destacar, aquí. No existen agentes que negocien los contratos ni la duración de los mismos, vuestros owner siempre intentarán que el jugador cobre lo menos posible durante el máximo tiempo posible. Tenedlo en cuenta

### **B. Empecemos!!!**

Lo primero es abrir la plataforma en nuestro navegador y crear una liga, para ello nos pedirán que detallemos el tamaño de la misma, los máximos ya los comentamos antes.

Para nuestra NFL83 necesitamos tener 28 equipos que se dividirán en dos conferencias y 3 divisiones cada uno como se detalla aquí.

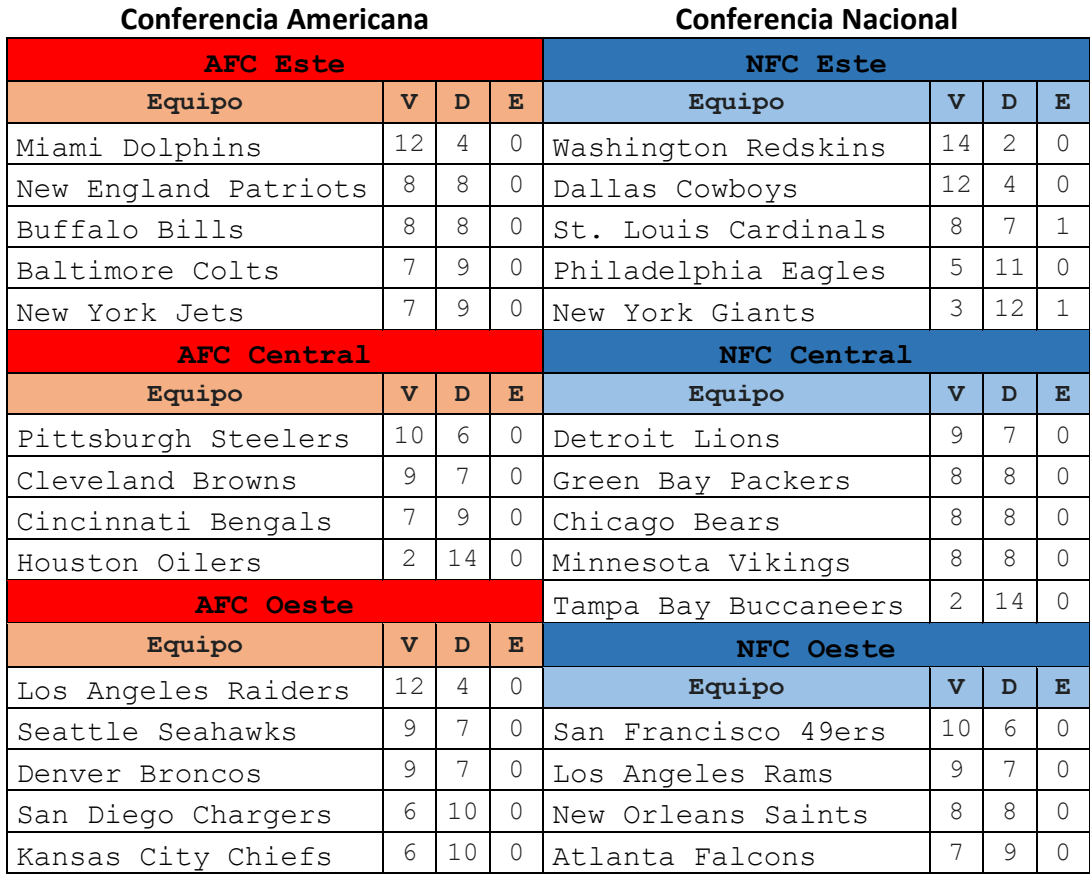

# Los settings de la liga los marcaremos así

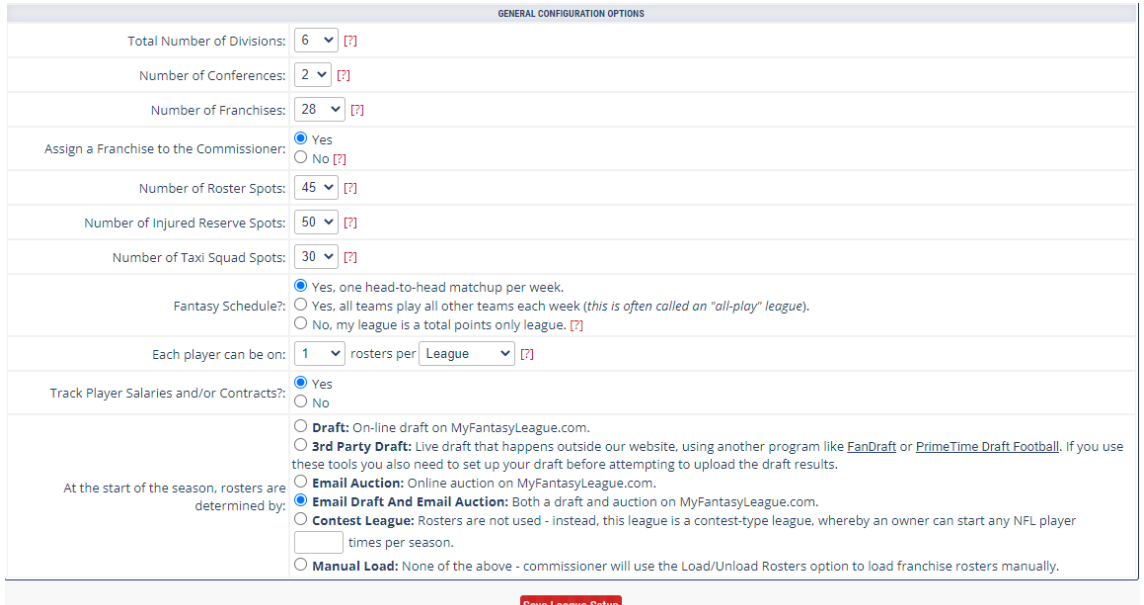

Tenemos 2 Conferencias y 6 divisiones con 28 franquicias que ahora distribuiremos entre las diferentes divisiones, para el roster pondremos 45 huecos (tenemos que dar cabida a los coordinadores y Head Coach). Para la IR pondremos el máximo, y como queremos que sea una liga donde se pueda criar talento otorgaremos 30 spots de taxi squad a nuestros owners.

Y Voilá!!, ya tenemos liga, de base tendrá este aspecto:

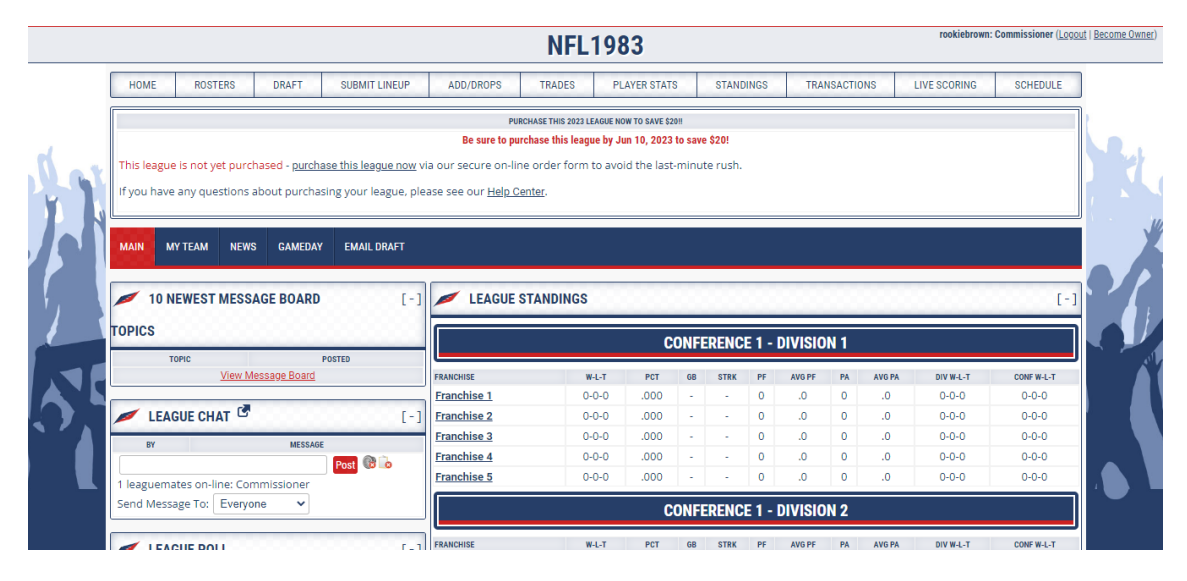

Una vez acabemos con ella, pasará a verse tal que así:

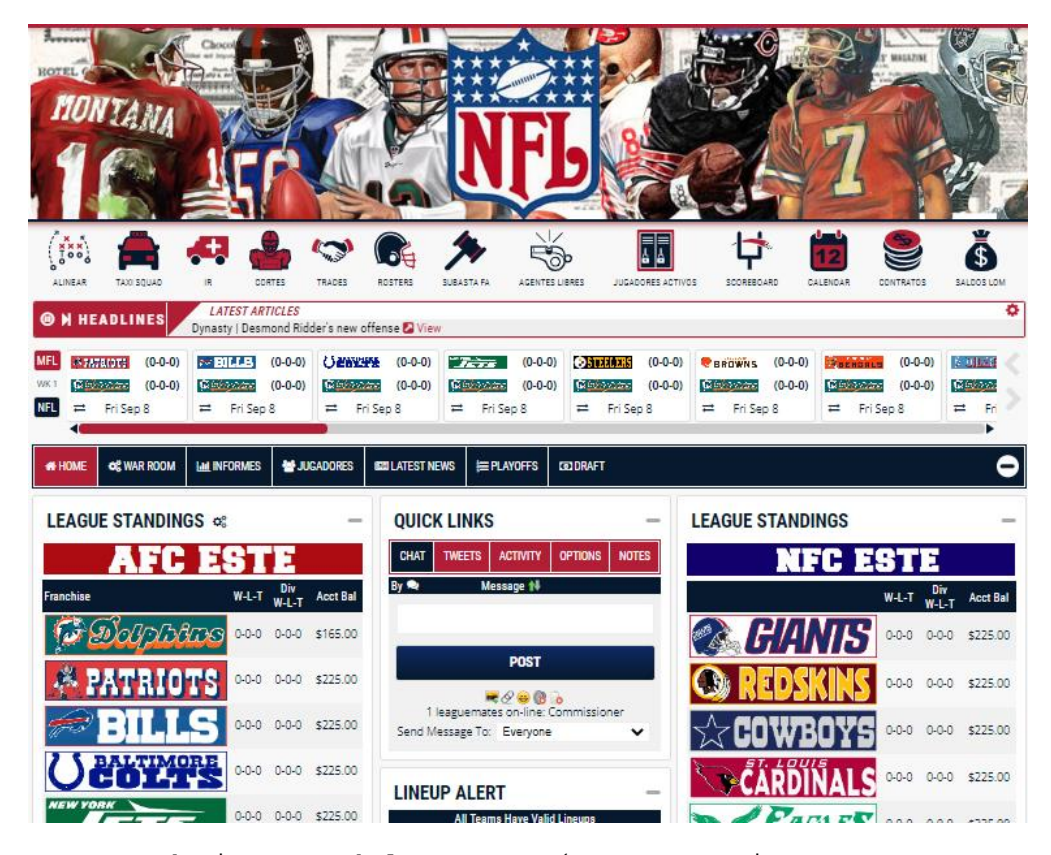

Tenemos trabajo por delante, así que prosigamos.

## **C. Asignando Divisiones y Conferencias**

Dentro del Setup de la liga, acudiremos primero a "*Division and Conferene Setup"* para nombrarlas y distribuirlas, aquí podremos ponerle el nombre que queramos, asignar una división dentro de una conferencia y mover los equipos de una divisióna otra según necesitemos.

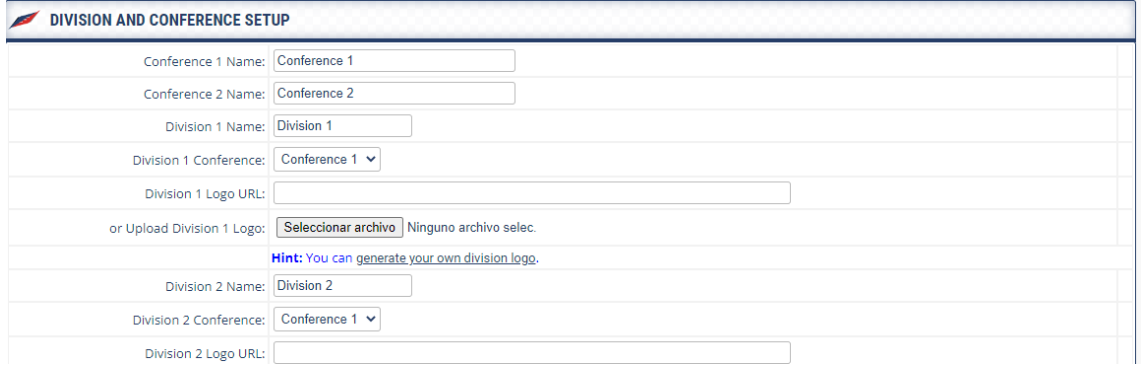